# Savi 8200 Series Wireless Headset System

User Guide

## **Contents**

[DECT Information](#page-2-0) **3** [DECT Enhanced Security](#page-2-0) **3** [Overview](#page-3-0) **4** [Base and Headset Basics](#page-3-0) **4** [Accessories](#page-4-0) **5** [Hook up your system](#page-5-0) **6** [Desk phone setup details](#page-5-0) **6** [Position Your Base](#page-6-0) **7** [Fit and charge](#page-7-0) **8** [Customize Your Headset](#page-7-0) **8** [Charge Your Headset](#page-7-0) **8** [Talk Time](#page-7-0) **8** [Headset Battery Status](#page-7-0) **8** [Pair your headset](#page-8-0) **9** [Auto Connect Feature](#page-8-0) **9** [Load software](#page-9-0) **10** [Plantronics Hub configurable settings](#page-9-0) **10** [The basics](#page-10-0) **11** [Headset Controls](#page-10-0) **11** [Power on your headset](#page-10-0) **11** [Make, answer, end calls](#page-10-0) **11** [Change your default phone line](#page-11-0) **12** [Get a dial tone](#page-11-0) **12** [Adjust volume](#page-11-0) **12** [Mute](#page-11-0) **12** [Transfer mobile audio](#page-11-0) **12** [Audio streaming](#page-11-0) **12** [ANC](#page-11-0) **12** [Optimize audio quality](#page-11-0) **12** [Limit office noise](#page-11-0) **12** [Mini conference call](#page-11-0) **12** [Set up a conference call](#page-11-0) **12** [Change voice prompt language](#page-12-0) **13** [More Features](#page-13-0) **14** [Base Subscription Button](#page-13-0) **14** [Troubleshooting](#page-15-0) **16** [Headset](#page-15-0) **16** [Desk Phone](#page-16-0) **17** [Mobile](#page-16-0) **17** [Softphone](#page-16-0) **17** [Appendix](#page-18-0) **19** [System Requirements](#page-18-0) **19** [Support](#page-19-0) **20**

## <span id="page-2-0"></span>DECT Information

**DECT products should never be used outside the region in which they were originally purchased and intended to be used.**

The enclosed DECT 6.0 wireless product uses restricted wireless radio frequencies which vary by country. DECT 6.0 devices are generally authorized for use in the US/Canada. Use of this DECT 6.0 product in unauthorized countries is a violation of law, may disrupt telecommunications networks and devices, and can subject you to fines and penalties by regulatory agencies.

Plantronics is a member of the DECT Forum and has fully adopted their recommendations for enhancements to security within all DECT products. DECT Enhanced Security

> Plantronics DECT-based products now fully incorporate the latest recommendations on Enhanced Security from the DECT Forum and ETSI. These improvements cover registration, authentication, authorization and encryption procedures. Plantronics DECT products are now secure against all the known vulnerabilities that were highlighted by the public announcements of the Chaos Council in 2009.

Plantronics Savi 8200 Series DECT products have been tested against and passed the DECT Forum security certification requirements and consequently have been granted 'DECT Forum security' logo certification.

Plantronics products using the new enhanced version of DECT that includes these security improvements are marked on the base with the DECT Forum security logo.

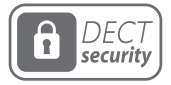

## <span id="page-3-0"></span>**Overview**

Base and Headset Basics

**Base**

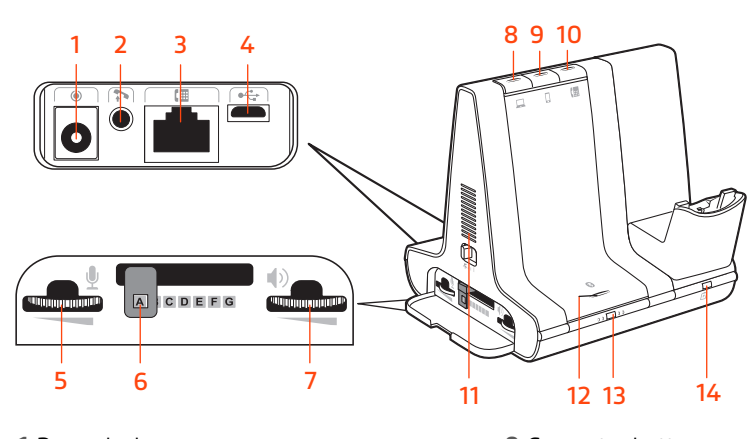

- 
- 
- Telephone interface cable jack **10** Desk phone button
- 
- 
- 
- Desk phone listening volume **14** Charging LED
- Power jack **8** Computer button
- Handset lifter jack **9** Mobile phone button
	-
- USB port **11** Incoming call ringer
- Desk phone speaking volume **12** Bluetooth pairing button/LED
- Desk phone configuration switch **13** Subscription button/LED
	-

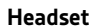

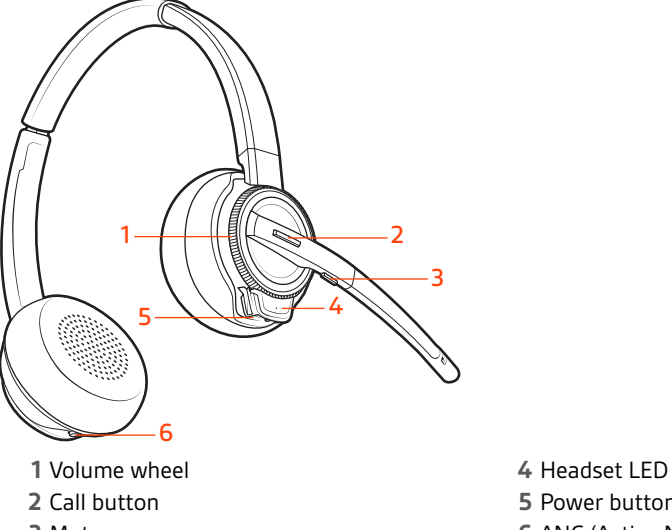

 Power button Mute **6** ANC (Active Noise Canceling)

## **Be safe**

Please read the safety guide for important safety, charging, battery and regulatory information before using your new headset.

<span id="page-4-0"></span>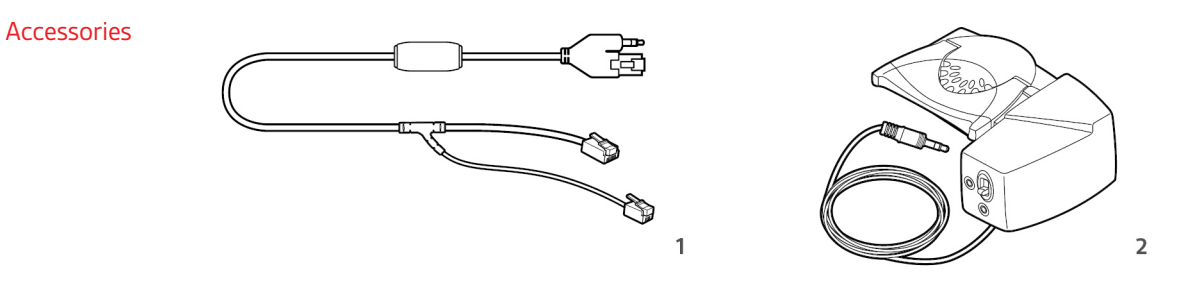

- **1 Electronic hookswitch cable (EHS cable)** Electronically and automatically answers/ends a desk phone call. Enables remote call control with your headset.
- **2 HL10 lifter** Automatically lifts handset and returns it to the cradle. Enables remote call control with your headset.

## <span id="page-5-0"></span>Hook up your system

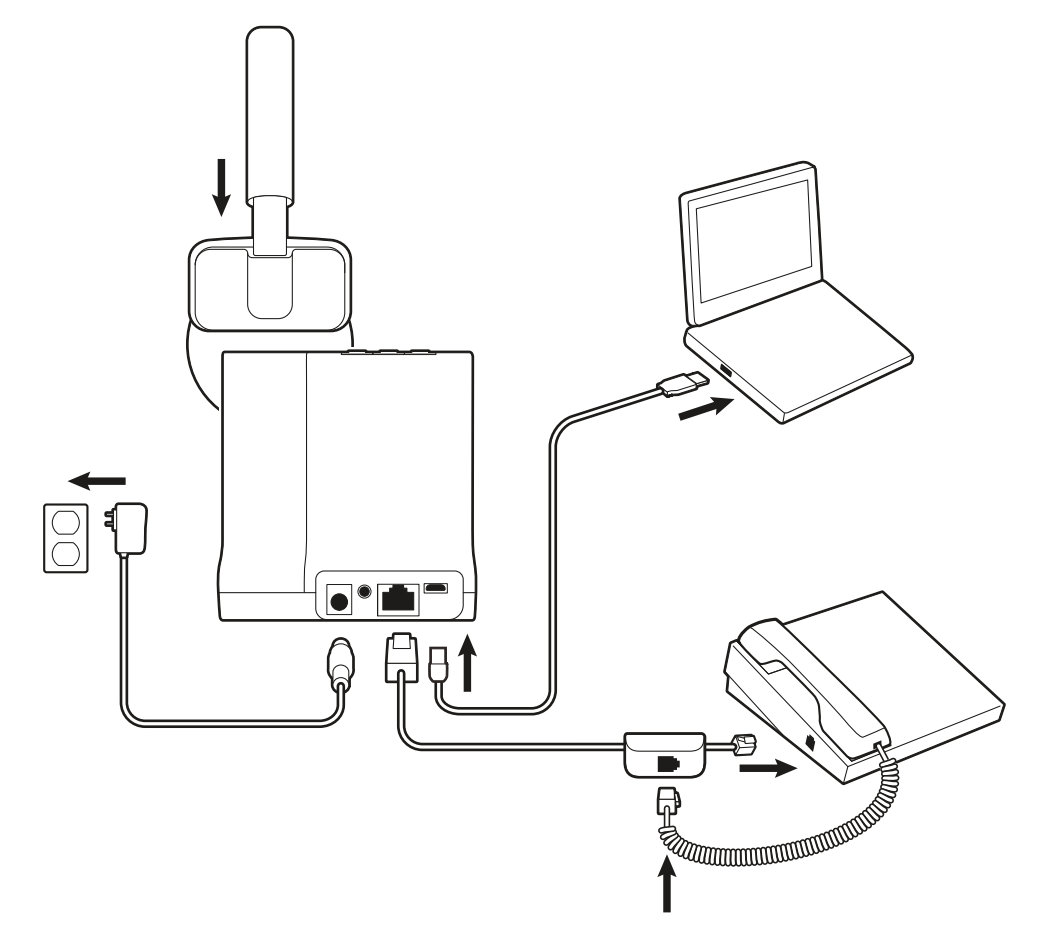

Using the diagram, connect your headset system.

Desk phone setup details

Choose a desk phone setup **A, B or C** and connect cables.

**A Desk phone (standard)**

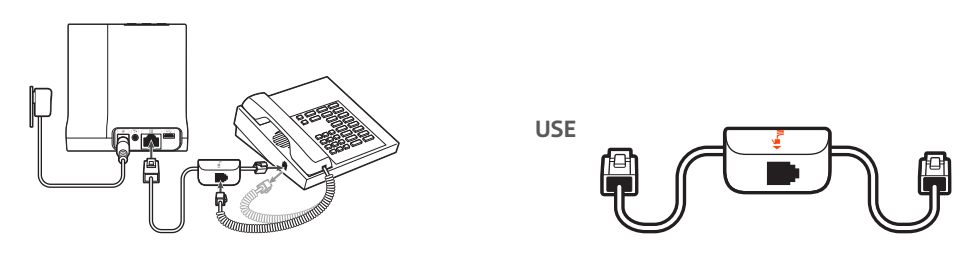

- Connect one end of the telephone interface cable to the back of the base
- Disconnect the handset coil cord from the base of the desk phone and re-connect it to the telephone interface cable junction box.
- Finally connect the remaining end of the telephone interface cable into the open handset port on the desk phone.

**NOTE** *If your phone has a built-in headset port, you should only use the headset port if you will not be using the HL10 lifter. In this configuration, you must press both the headset button on your phone and the call control button on the headset to answer or end calls.*

## <span id="page-6-0"></span>**B Desk phone + EHS cable (sold separately)**

See the user guide at plantronics.com/accessories for details.

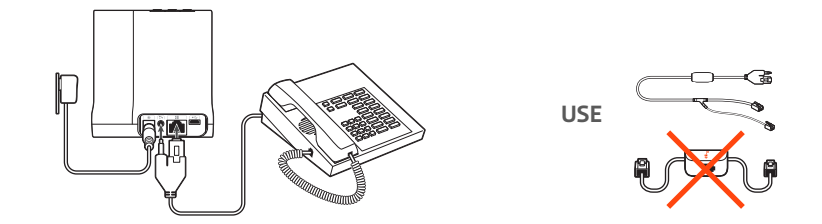

**C Desk phone + HL10 lifter (sold separately)** See the user guide at plantronics.com/accessories for details.

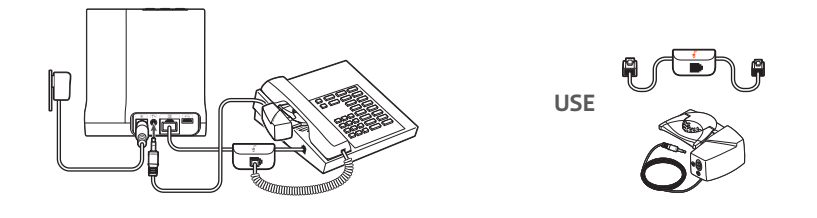

### Position Your Base

The minimum recommended separation between your desk phone and the base is 6 inches.

The minimum recommended separation between the base and computer is 12 inches. Incorrect position can cause noise and interference problems.

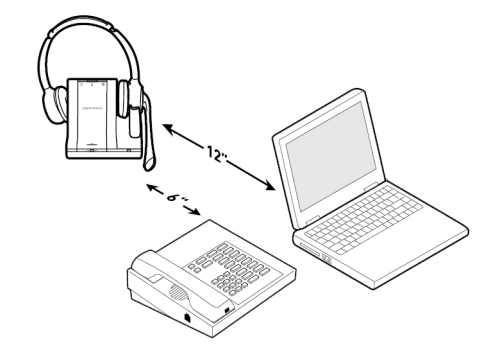

## <span id="page-7-0"></span>Fit and charge

## Customize Your Headset

Optimize the comfort and fit of your headset.

## **Adjust the Headband**

**1** To adjust the headband, lengthen or shorten the band until it fits comfortably. Position the earcups so that the foam cushions sit comfortably over the center of your ears.

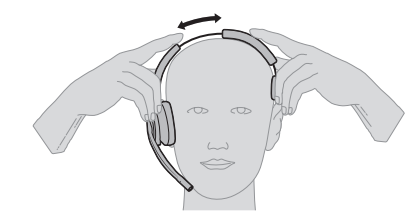

**2** Position the stabilizer T-bar above your ear, if applicable.

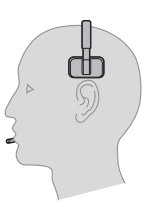

### **Adjust the Boom**

For optimum audio, bend the boom so it is approximately two finger widths from the corner of your mouth.

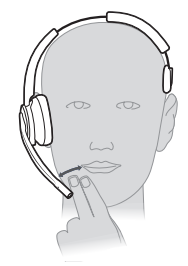

**NOTE** *For true stereo listening when wearing the boom on the left, adjust the setting in Plantronics Hub (plantronics.com/software) by going to Settings > Ringtones and Volumes > Wearing preference for volume control.*

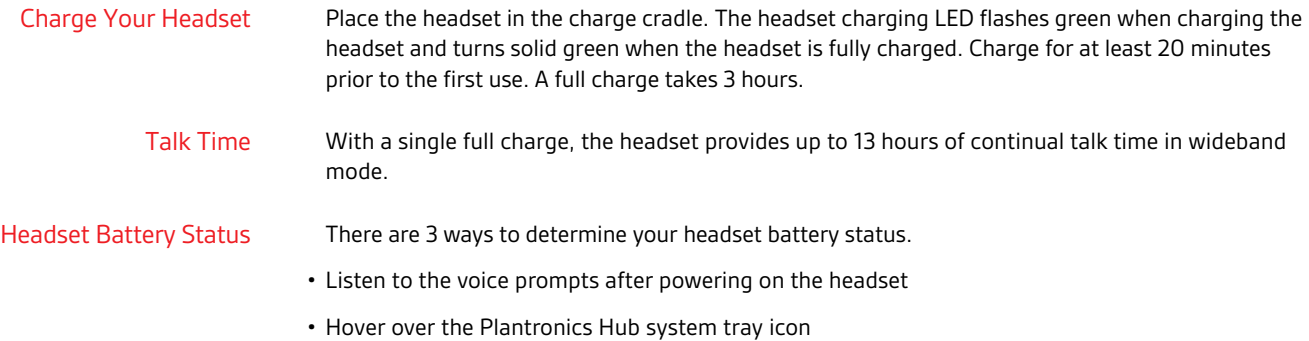

• Press the base subscription button; the base Audio buttons light up (solid green is high battery, flashing green is medium, flashing yellow is low, flashing red is critical).

## plantronics:

## <span id="page-8-0"></span>Pair your headset

**1** To pair your base and mobile phone, first power on your headset. Press and hold the Bluetooth pairing button on the base for 4 seconds until the Bluetooth LED flashes red and blue. **NOTE** *Your base and headset are automatically paired/subscribed.*

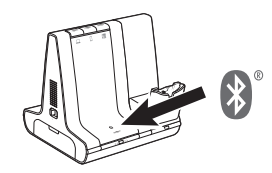

**2** Go to Bluetooth settings on your mobile phone and select **PLT Savi**. Once successfully paired, the Bluetooth LED on the base turns solid blue.

Once you have paired and connected your mobile phone to the base, the base automatically connects to it when you are in range of your base. Auto Connect Feature

> To manually disconnect/connect your mobile phone from the base, press the base Bluetooth button.

You may customize this feature in Plantronics Hub Settings > Wireless > Auto Connect to Mobile Phone.

## <span id="page-9-0"></span>Load software

Plantronics Hub for Windows/Mac is an invaluable headset tool.

- **1** Download Plantronics Hub for Windows/Mac by visiting [plantronics.com/software.](https://www.plantronics.com/software)
- **2** Using Plantronics Hub, manage your headset settings.
- Call control for softphones
- Change headset language
- Update firmware
- Turn features on/off

## Plantronics Hub configurable settings

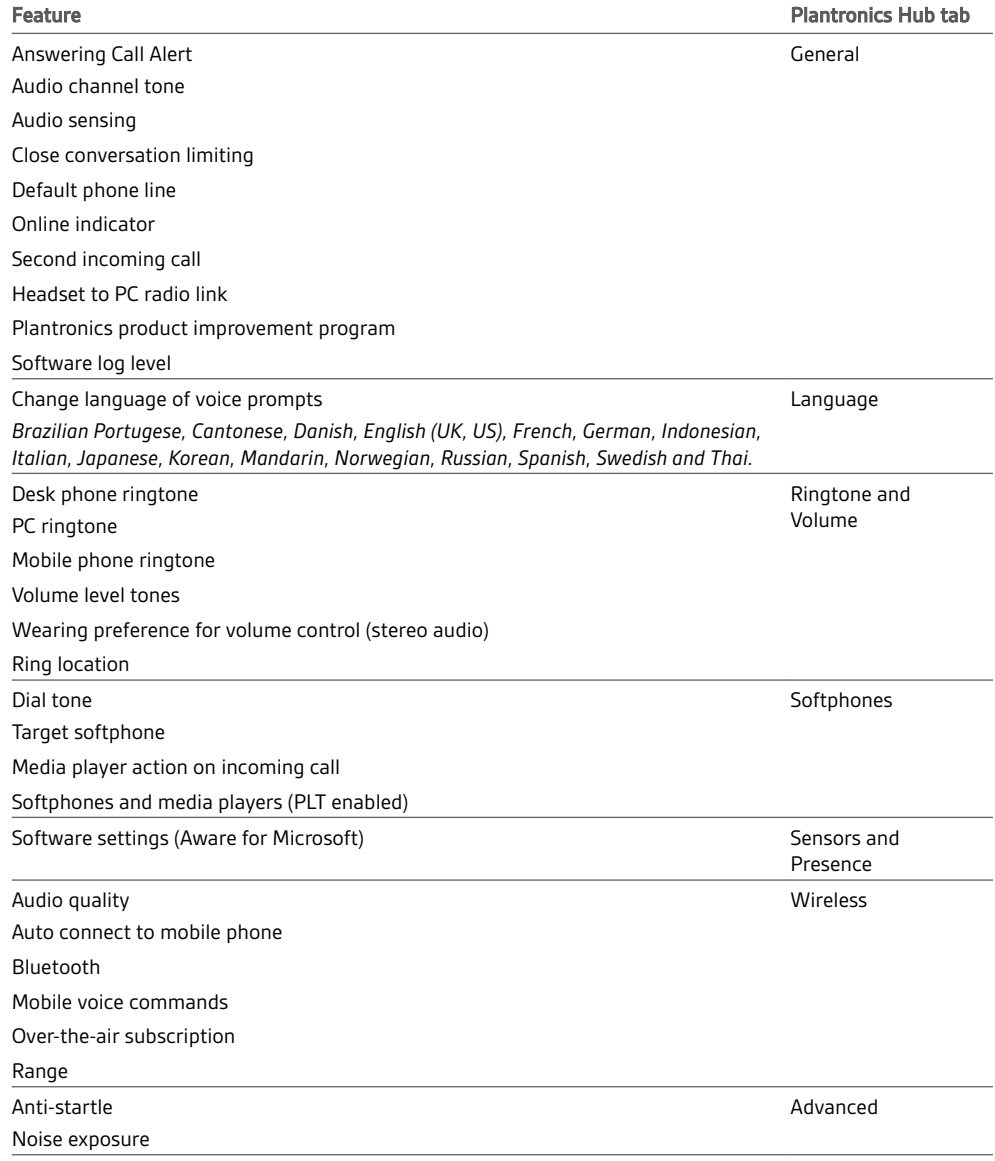

## <span id="page-10-0"></span>The basics

## Headset Controls

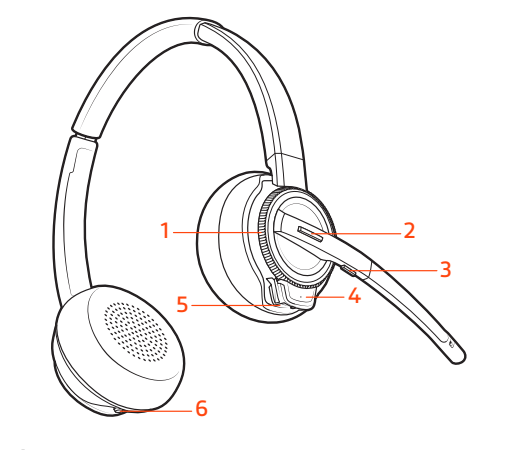

- **1 Volume wheel** Rotate volume wheel to adjust volume
- **2 Call button** Press to place, answer, end a call
- **3 Mute button** During a call, press to mute and unmute
- **4 Headset LED** Flashes when in use
- **5 Power button** Toggle on and off
- **6 ANC (Active Noise Canceling)** Toggle on and off

To turn on the headset, slide the Power button on the bottom of the earcup to reveal green.

Make, answer, end calls

Power on your headset

On the top of the base there are three Audio buttons: computer, mobile, desk phone. These buttons allow you to switch to a different phone line/audio channel.

## **Make a call**

- 1 Tap an Audio button  $\Box/\Box/\Box$  on the base.
- **2** *Deskphone only*: Manually remove the handset if you don't have an HL10 lifter or EHS cable. You should hear a dial tone.

**TIP** *If you do not hear a dial tone, open the base side panel and adjust the middle switch (A--G). "A" works for the majority of desk phones.*

**3** Dial from your softphone/mobile phone/desk phone.

## **Answer/end a call**

To answer or end a call, tap the Audio button  $\Box/\Box/\Box$  on the base or tap the headset Call button. **TIP** *Headset call control for the computer requires Plantronics software and softphone compatibility. See "Download software."*

### **Answer a second call**

- **1** While on a call, press the headset Call button for 2 seconds to answer the second call. This will place the first call on hold.
- **2** To switch between the calls, press the headset Call button for 2 seconds.

### **Reject a Mobile Call**

To reject an incoming call, hold the base mobile button down for 3 seconds.

<span id="page-11-0"></span>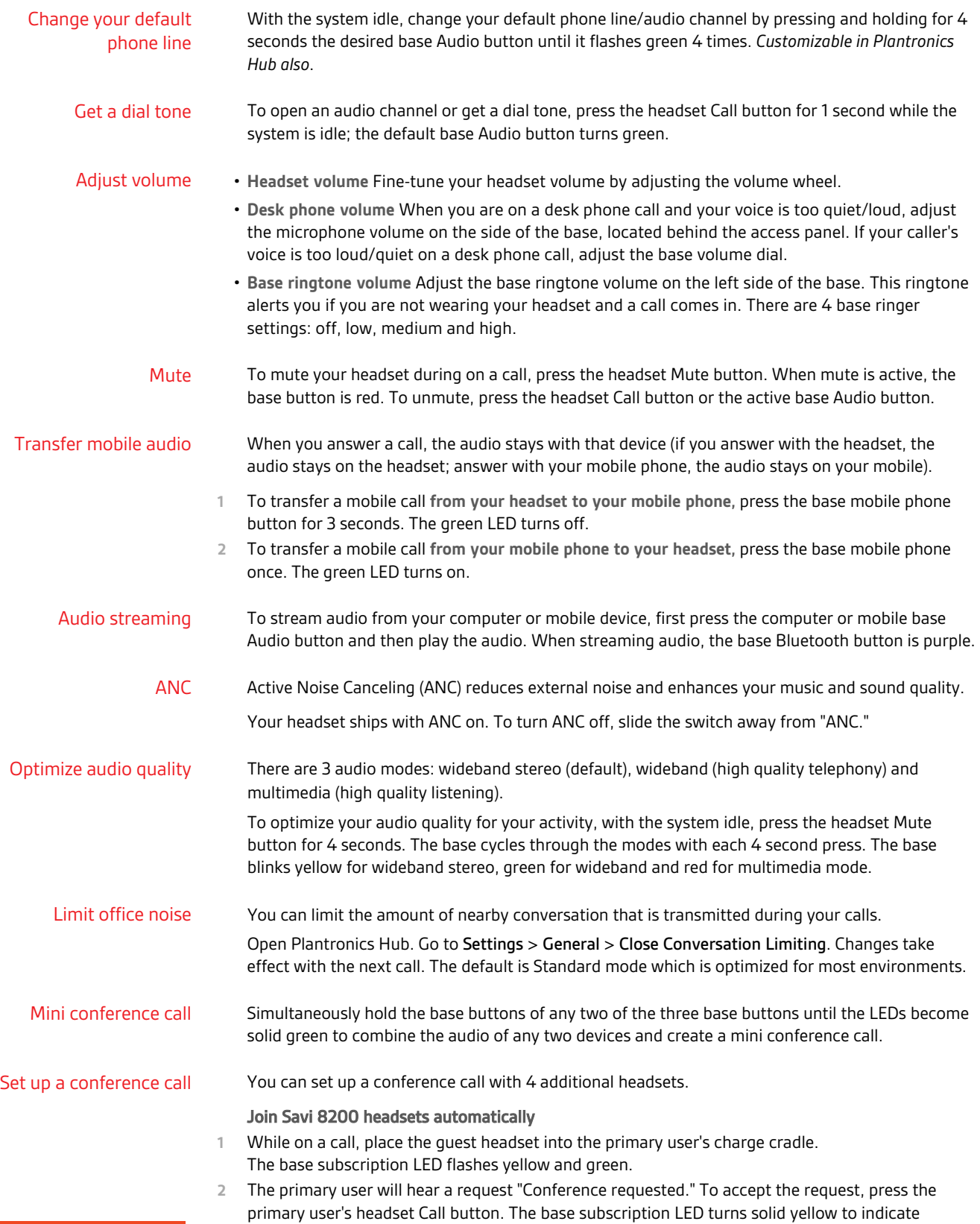

## plantronics.

<span id="page-12-0"></span>conference call mode. View conference call status by going to Plantronics Hub About > Connections > Conferenced headsets.

### Join Savi headsets manually

- **1** While on a call, press the base subscription button. The base subscription LED flashes yellow and green.
- **2 For Savi 8200 headsets:** Press the guest headset Call button for 4 seconds. Upon release, the headset LED flashes green and red.
- **3 For Savi 700 headsets:** Press the guest headset volume up button until the headset LED turns on.
- **4** The primary user will hear a request "Conference requested." To accept the request, press the primary user's headset Call button. The base subscription LED turns solid yellow to indicate conference call mode. View conference call status by going to Plantronics Hub About > Connections > Conferenced headsets.

## Exit a conference call

**1** Guest headsets can remain as guests through multiple calls. To remove a guest headset, either press the guest headset's Call button or dock the primary user's headset in the charge cradle.

#### **1** To change the voice prompt language on your headset, directly connect your headset to your computer via a USB/USB-C cable (do not dock it in the base cradle). Change voice prompt language

**2** Open Plantronics Hub and go to Settings > Language You can choose from: Cantonese, Danish, English (UK, US), French, German, Indonesian, Italian, Japanese, Korean, Mandarin, Norwegian, Russian, Spanish, Swedish and Thai.

## <span id="page-13-0"></span>More Features

### Base Subscription Button

The headset and base that came in the box are subscribed (connected) to each other. However, if you wish to use a new headset or need to restore subscription to your current headset (base subscription button is red), the units can be subscribed to each other by the following methods.

The subscription button is below the Bluetooth button on the front of the base.

## **Base Subscription Button LED**

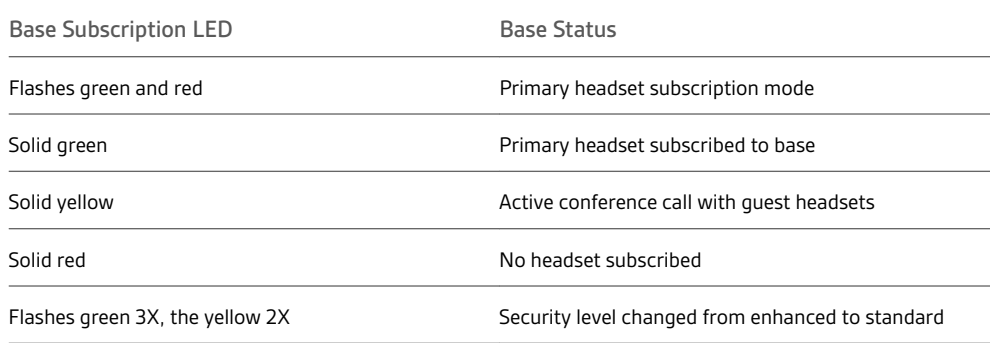

## **Set the Range**

Changing the range can help with desk phone/PC audio quality, improve user density or restrict range of users.

You can change the range using the subscription button on the base. With the system idle, press the subscription and desk phone buttons for 3 seconds. With each 3 second press the desk phone button will cycle through ranges: green for high range, yellow for medium and red for low.

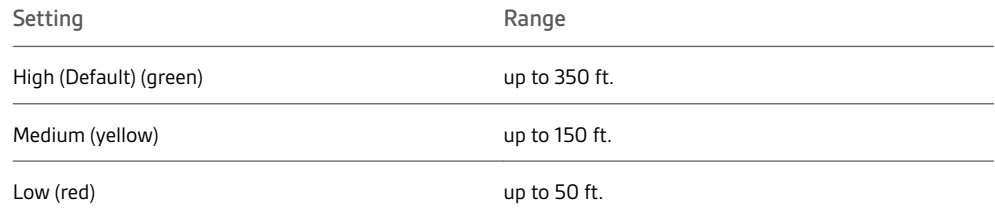

You can also adjust the range setting in Plantronics Hub Settings > Wireless. > Range.

### **Automatic secure subscription**

With your system idle, docking a new headset automatically subscribes it to the base, making it the primary headset. The base subscription LED blinks green/red during subscription mode and remains green when the new subscription is established.

## **Manual secure subscription**

With your system idle and your headset docked, double press the subscription button on the base. The subscription light will flash red and green. When the subscription light on the base becomes solid green, the headset and base are subscribed to one another.

### **Manual over-the-air subscription**

- **1** With your system idle and your headset undocked, double press the subscription button on the base. The subscription light will flash green and red.
- **2** Press the headset Call button for 4 seconds. Upon release, you hear "pairing" and the headset LED flashes red/green. When the subscription light on the base remains solid green, the headset and base are subscribed to one another; you hear "pairing successful. Base connected."

**NOTE** *If the base subscription LED goes solid red, after flashing red/green, the subscription attempt has failed and should be repeated.*

### **End Subscription**

If the base is in subscription mode and you want to stop the base from searching for a headset, press the subscription button again. The subscription light will be solid red for four seconds and then go to its previous state.

## **Disabling Over-the-Air Subscription**

The Savi system ships with the over-the-air headset subscription enabled. In a multi-shift environment, you may want to disable this mode of subscription.

To disable over-the air subscription, while your system is idle, hold the subscription button and the base computer button down simultaneously until the base computer button LED flashes (green for enabled, red for disabled).

You can also adjust the over-the-air subscription setting in Plantronics Hub Settings > Wireless. .

# <span id="page-15-0"></span>Troubleshooting

## Headset

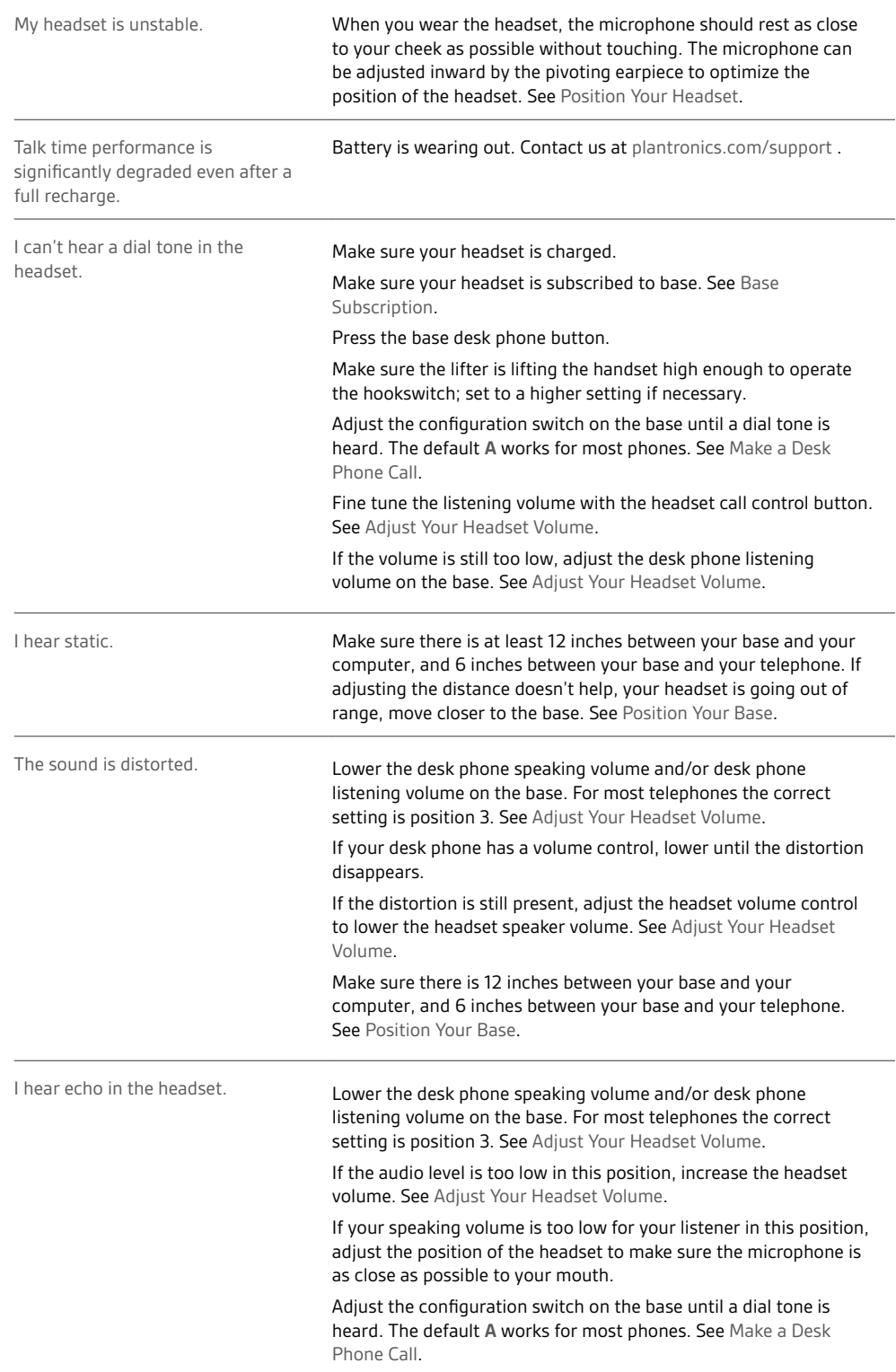

<span id="page-16-0"></span>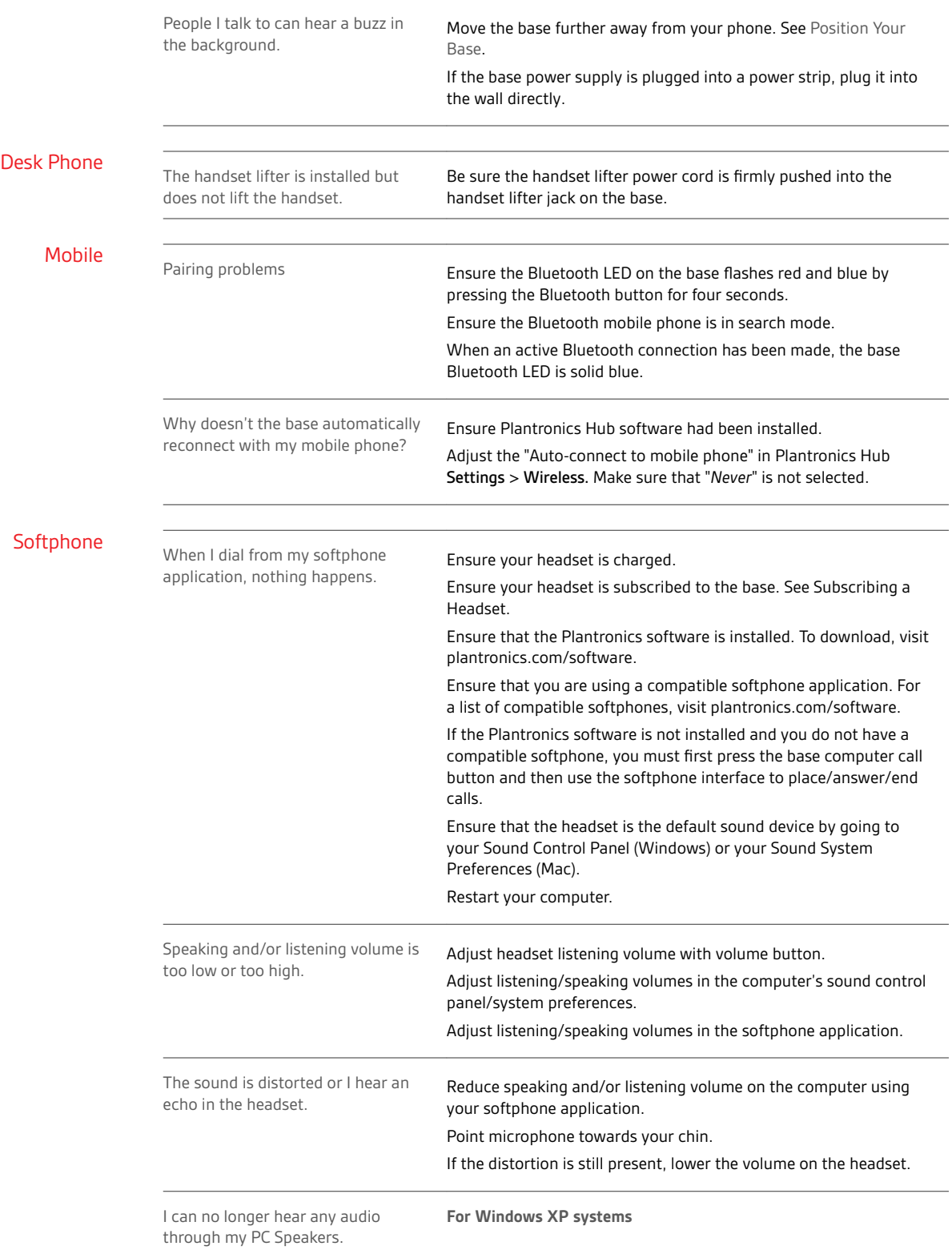

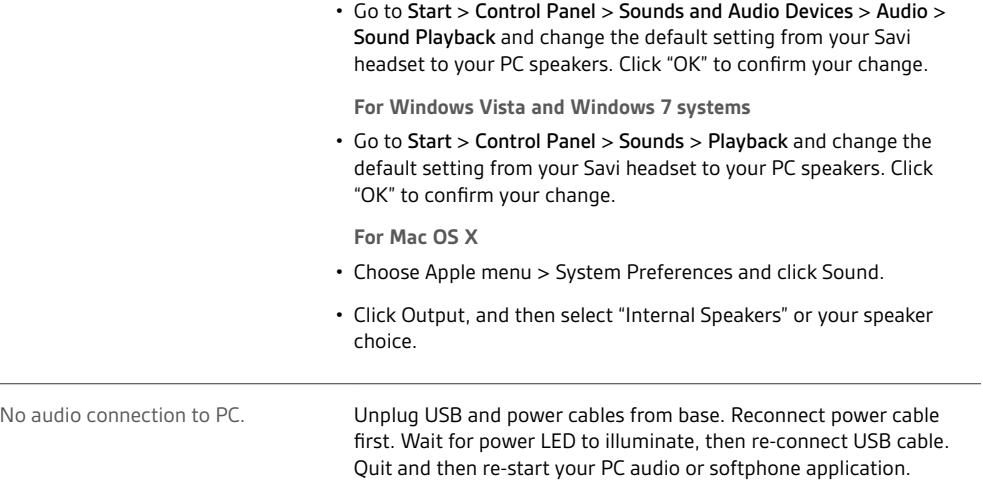

## <span id="page-18-0"></span>Appendix

## System Requirements

### **Computer**

- Supported Operating Systems: Windows $^\circ$  7, Windows $^\circ$  8, 8.1 and Windows 10; Mac OS X EI Capitan, Mac OS X Sierra, Mac OS X High Serra, Mac OS X 10.11 and Mac OS X 10.13, Mac OS X Mojave
- Processor: 400 MHz Pentium<sup>®</sup> processor or equivalent (Minimum); 1 GHz Pentium processor or equivalent (Recommended)
- RAM: 96 MB (Minimum); 256 MB (Recommended)
- Hard Disk: 280 MB (Minimum); 500 MB or more (Recommended)

## **Display**

- At least 800 x 600, 256 colors
- 1024 x 768 high color, 32-bit (Recommended)

## **Browser**

• Internet Explorer $^\circledR$  V10 or better must be on the user's system (Required)

Google Chrome™

## <span id="page-19-0"></span>Support

## **NEED MORE HELP?**

## **plantronics.com/support**

**habitatsoundscaping@plantronics.com**

## **Plantronics, Inc. Plantronics B.V.**

United States

345 Encinal Street Santa Cruz, CA 95060 Scorpius 171 2132 LR Hoofddorp Netherlands

© 2019 Plantronics, Inc. The Bluetooth® word mark and logos are registered trademarks owned by Bluetooth, SIG, Inc. and any use of such marks by<br>Plantronics, Inc. is under license. All other trademarks are the property of Patents pending.

212206-06 (10.19)